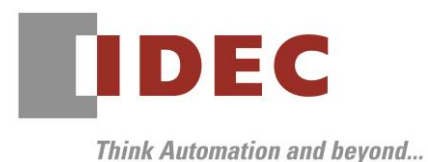

2019 年 7 月5日 A-2019044

# 重要なお知らせ;ソフトウェアに起因する現象のご連絡

# SW1A 形 Automation Organizer WindO/I-NV4

Automation Organizer に収録の表示器プログラミングソフトウェア WindO/I-NV4 において、以下 4 件 の現象を確認いたしました。対象製品をご使用のお客様は以下に記載している内容をご確認の上、ご対策く ださいますようお願いいたします。

# 現象一覧

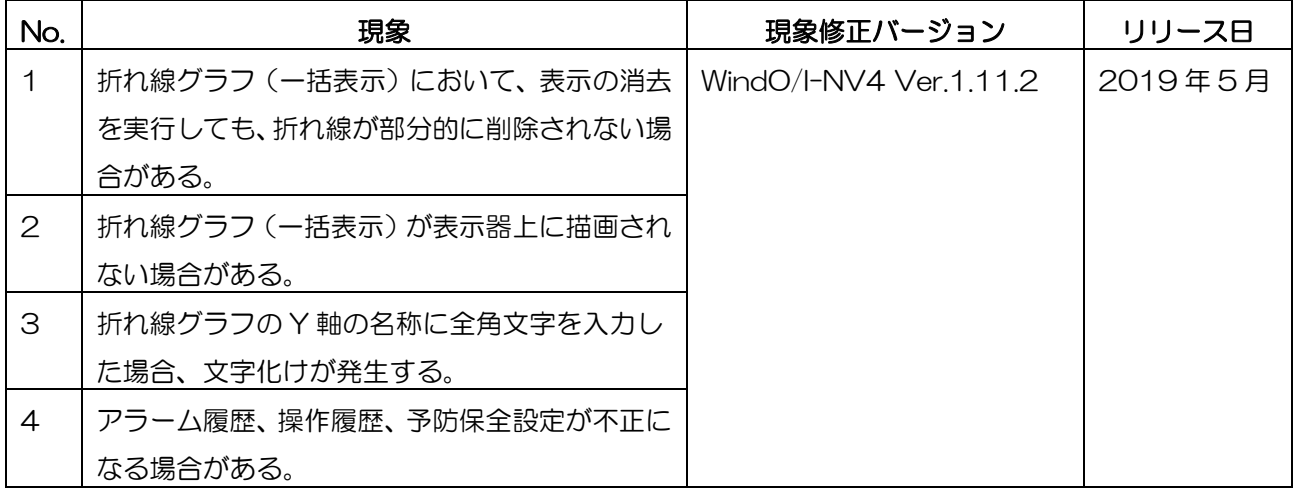

# 対策方法

Automation Organizer Ver.3.16.0 に同梱される下記バージョンのソフトウェアで対応しております。

- $\Box$  WindO/I-NV4 Ver.1.11.2
- □ HG5G/4G/3G/2G-V 形プログラマブル表示器 システムソフトウェア
- □ HG4G/3G 形プログラマブル表示器 システムソフトウェア
- □ HG2G-5F 形プログラマブル表示器 システムソフトウェア
- □ HG2G-5T 形プログラマブル表示器 システムソフトウェア
- □ HG1G形プログラマブル表示器 システムソフトウェア
- □ HG1P 形プログラマブル表示器 システムソフトウェア

弊社ホームページ「IDEC メンバサイト」より上記のバージョンまたはそれ以降のバージョンのインストー ラ(「10\_Automation Organizer アップデート版インストーラ)をダウンロードし、インストールして ソフトウェアをアップグレードしてください。

<http://www.idec.com/jpja/ao/>

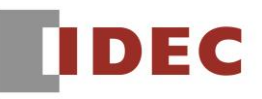

### 現象 1

#### 【対象製品】

- $\Box$  WindO/I-NV4 Ver 1 11 1
- □ HG5G/4G/3G/2G-V 形プログラマブル表示器 システムソフトウェア Ver.4.65
- □ HG4G/3G 形プログラマブル表示器 システムソフトウェア Ver.4.63
- □ HG2G-5F 形プログラマブル表示器 システムソフトウェア Ver.4.63
- □ HG2G-5T 形プログラマブル表示器 システムソフトウェア Ver.4.63
- □ HG1G 形プログラマブル表示器 システムソフトウェア Ver.4.63
- □ HG1P 形プログラマブル表示器 システムソフトウェア Ver.4.63
	- (Automation Organizer Ver.3.15.1)
	- 製品形番:SW1A-W1C

※弊社ホームページ「IDEC メンバサイト」からダウンロードしたソフトウェアも含まれます。

上記バージョンのソフトウェアを使用している場合、以下の機種で現象が発生します。

- □ HG5G/4G/3G/2G-V 形プログラマブル表示器
	- > HG5G-VFXT22MF-B
	- > HG4G-VCXT22MF-B
	- HG3G-VAXT22MF-\*、HG3G-V8XT22MF-\*
- HG2G-V5FT22TF-\*
- □ HG4G/3G 形プログラマブル表示器
- HG4G-CJT22TF-B, HG4G-CJT22MF-B
- HG3G-AJT22TF-\*, HG3G-AJT22MF-\*, HG3G-8JT22TF-\*, HG3G-8JT22MF-\*
- □ HG2G-5F 形プログラマブル表示器
- HG2G-5FT22TF-\*
- □ HG2G-5T 形プログラマブル表示器
- HG2G-5TN22TF-\*, HG2G-5TT22TF-\*
- □ HG1G形プログラマブル表示器
- HG1G-4VT22TF-\*
- □ HG1P 形プログラマブル表示器
- > HG1P-ST32YBFH-B0
- > HG1P-ST327BFH-BO

### 【現象】

折れ線グラフの設定において、以下の条件をすべて満たす時、[読出デバイス アドレス]設定の表示削除用 ビットを ON にしても、グラフが部分的に消去されません。

条件 1: [基本]タブの[グラフ種別]ドロップダウンリストで"折れ線グラフ(一括表示)"を設定している。 条件 2:[Y 軸]タブの[線幅]設定に 2 ドット以上の値を設定している。

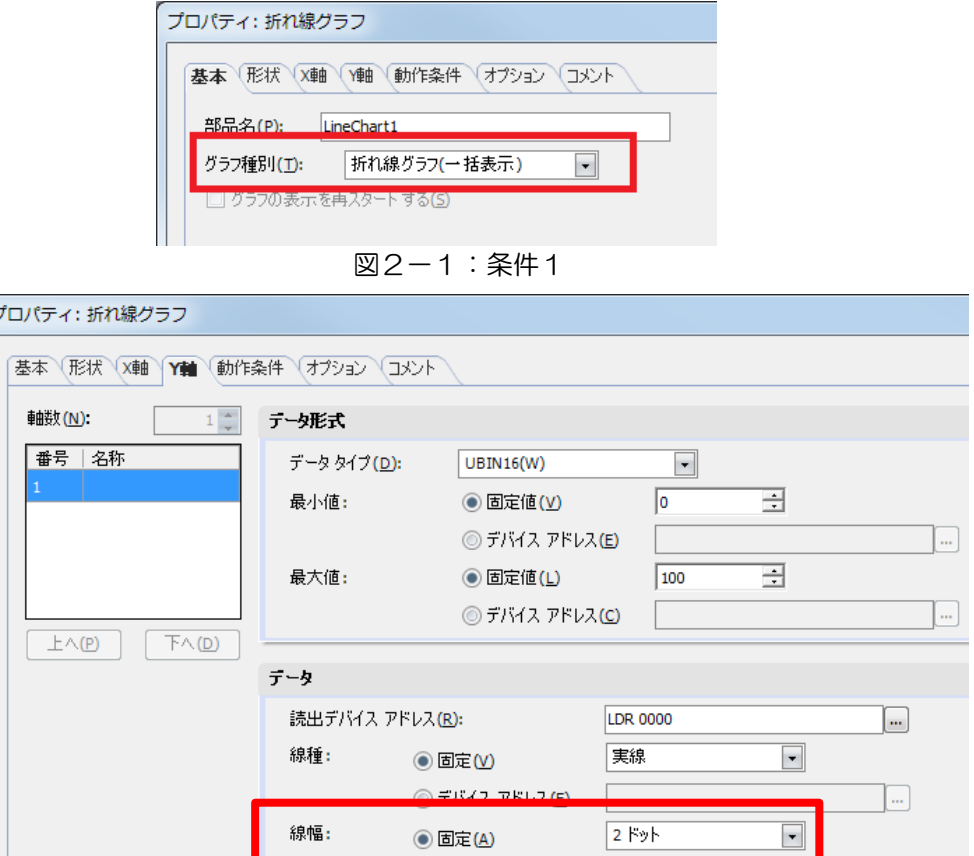

図2-2:条件2

<例> [読出デバイス アドレス]テキスト ボックスに「LDR 0000」を設定し、[線幅]設定「5 ドット」 を設定した場合

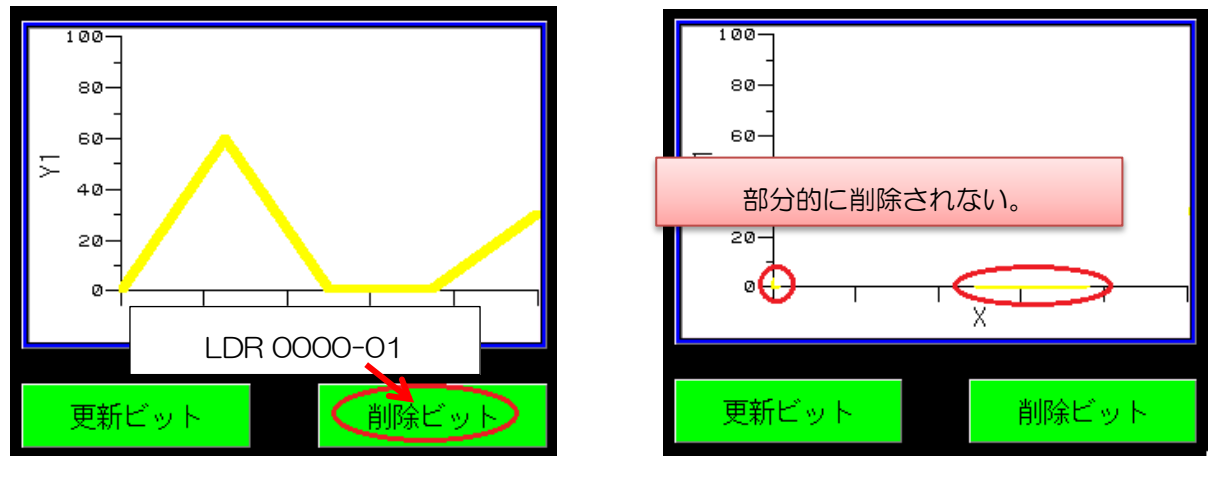

# 【暫定的な回避方法】

回避方法はありません。「対策方法」に記載の恒久対策を実施してください。

図2-3:折れ線消去前 図2-4:折れ線消去後

# **IDEC**

# 現象 2

### 【対象製品】

□ WindO/I-NV4 Ver.1.11.1

(SW1A 形 Automation Organizer Ver.3.15.1)

製品形番:SW1A-W1C

※弊社ホームページ「IDEC メンバサイト」からダウンロードしたソフトウェアも含まれます。

上記バージョンのソフトウェアを使用している場合、以下の機種で現象が発生します。

□ HG5G/4G/3G/2G-V 形プログラマブル表示器

- HG5G-VFXT22MF-B
- > HG4G-VCXT22MF-B
- HG3G-VAXT22MF-\*、HG3G-V8XT22MF-\*
- HG2G-V5FT22TF-\*

□ HG4G/3G 形プログラマブル表示器

- HG4G-CJT22TF-B, HG4G-CJT22MF-B
- HG3G-AJT22TF-\*, HG3G-AJT22MF-\*, HG3G-8JT22TF-\*, HG3G-8JT22MF-\*
- □ HG2G-5F 形プログラマブル表示器
- HG2G-5FT22TF-\*
- □ HG2G-5T 形プログラマブル表示器
- HG2G-5TN22TF-\*, HG2G-5TT22TF-\*
- □ HG1G 形プログラマブル表示器
- HG1G-4VT22TF-\*
- □ HG1P 形プログラマブル表示器
- > HG1P-ST32YBFH-B0
- > HG1P-ST32ZBFH-B0

### 【現象】

折れ線グラフの設定において、以下の条件をすべて満たす時、プロジェクトファイルを表示器にダウンロ ードしても、折れ線グラフが描画されません。

条件 1:[基本]タブの [グラフ種別]ドロップダウンリストで"折れ線グラフ(一括表示)"を設定している。 条件 2:[Y 軸]タブの[読出デバイス アドレス]テキストボックスに接続機器デバイスアドレスを設定して

いる。

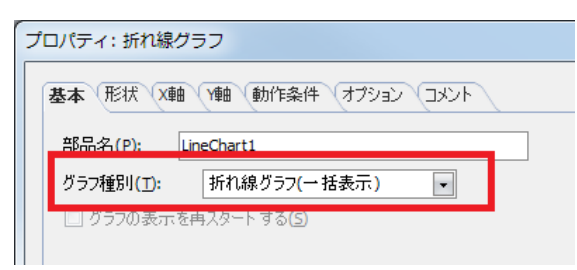

図3-1:条件1

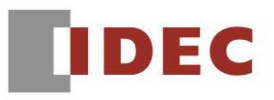

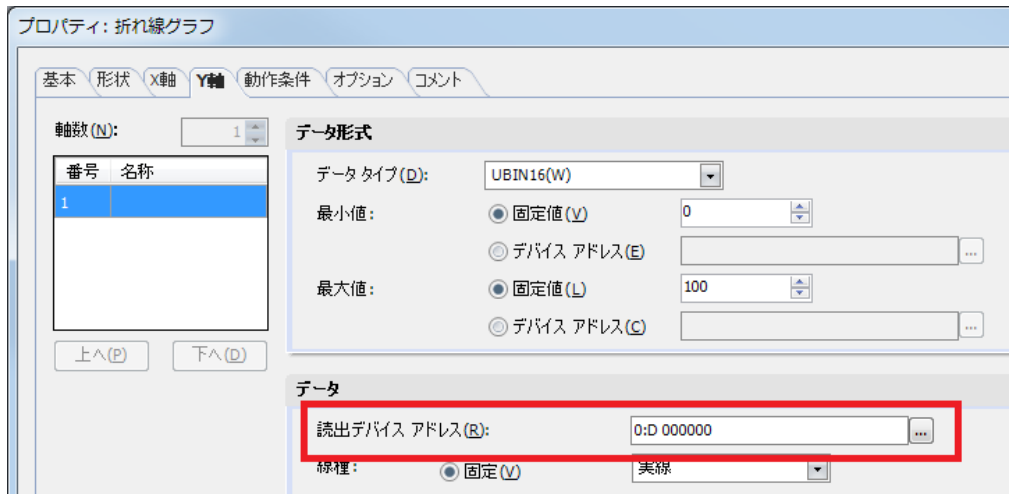

図3-2:条件2

<例>2 点の折れ線グラフを表示する場合

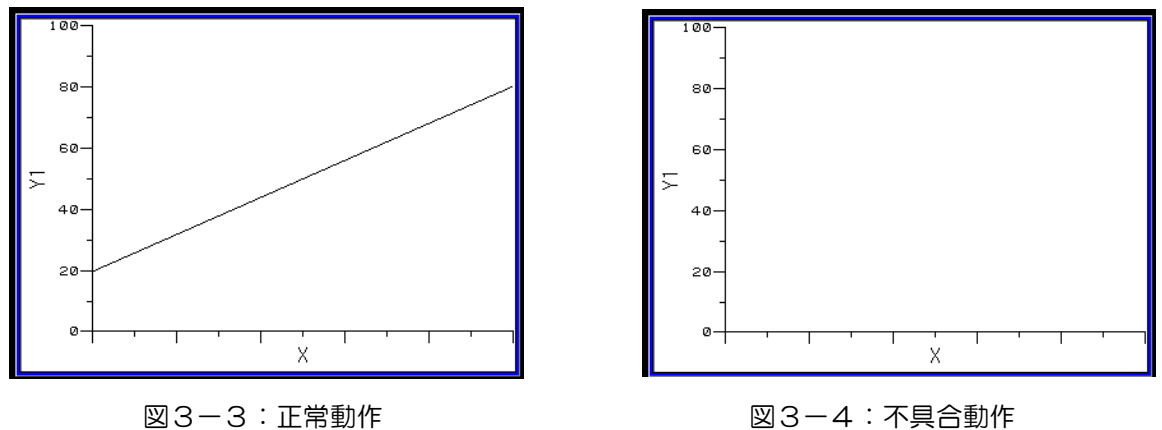

### 【暫定的な回避方法】

回避方法はありません。「対策方法」に記載の恒久対策を実施してください。

# **IDEC**

# 現象 3

### 【対象製品】

□ WindO/I-NV4 Ver.1.11.1

(SW1A 形 Automation Organizer Ver.3.15.1)

製品形番:SW1A-W1C

※弊社ホームページ「IDEC メンバサイト」からダウンロードしたソフトウェアも含まれます。

上記バージョンのソフトウェアを使用している場合、以下の機種で現象が発生します。

□ HG5G/4G/3G/2G-V 形プログラマブル表示器

- HG5G-VFXT22MF-B
- HG4G-VCXT22MF-B
- HG3G-VAXT22MF-\*、HG3G-V8XT22MF-\*
- HG2G-V5FT22TF-\*

□ HG4G/3G 形プログラマブル表示器

- HG4G-CJT22TF-B, HG4G-CJT22MF-B
- HG3G-AJT22TF-\*, HG3G-AJT22MF-\*, HG3G-8JT22TF-\*, HG3G-8JT22MF-\*
- □ HG2G-5F 形プログラマブル表示器
- HG2G-5FT22TF-\*
- □ HG2G-5T 形プログラマブル表示器
- HG2G-5TN22TF-\*, HG2G-5TT22TF-\*
- □ HG1G 形プログラマブル表示器
- HG1G-4VT22TF-\*
- □ HG1P 形プログラマブル表示器
	- > HG1P-ST32YBFH-B0
	- > HG1P-ST32ZBFH-BO

### 【現象】

折れ線グラフの設定において[Y 軸]タブの[名称]設定に半角英数字以外の文字を入力してプロジェクトフ ァイルを保存後、プロジェクトファイルを開いた場合、再び設定を開くと[名称]設定に入力した文字列が正 しく表示されません。

また、「プロジェクトファイルを保存し、プロジェクトファイルを開く」動作を繰り返した場合、繰り返 すたびにプロジェクトファイルのサイズが増加していきます。

<例>[名称]設定に「テキスト」を設定した場合

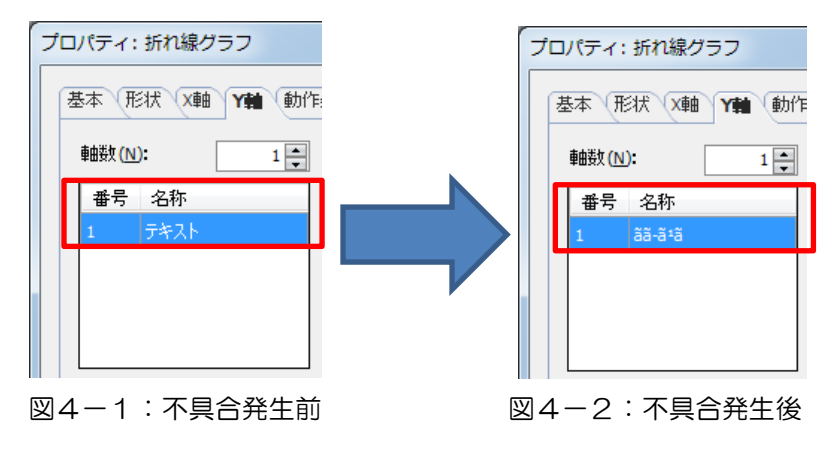

### 【暫定的な回避方法】

[Y 軸]タブの[名称]設定には半角英数字の文字のみを使用してください。

# **IDEC**

# 現象 4

### 【対象製品】

□ WindO/I-NV4 Ver.1.11.1

(SW1A 形 Automation Organizer Ver.3.15.1)

製品形番:SW1A-W1C

※弊社ホームページ「IDEC メンバサイト」からダウンロードしたソフトウェアも含まれます。

上記バージョンのソフトウェアを使用している場合、以下の機種で現象が発生します。

□ HG5G/4G/3G/2G-V 形プログラマブル表示器

- HG5G-VFXT22MF-B
- HG4G-VCXT22MF-B
- HG3G-VAXT22MF-\*、HG3G-V8XT22MF-\*
- HG2G-V5FT22TF-\*

□ HG4G/3G 形プログラマブル表示器

- HG4G-CJT22TF-B, HG4G-CJT22MF-B
- HG3G-AJT22TF-\*, HG3G-AJT22MF-\*, HG3G-8JT22TF-\*, HG3G-8JT22MF-\*
- □ HG2G-5F 形プログラマブル表示器
- HG2G-5FT22TF-\*
- □ HG2G-5T 形プログラマブル表示器
- HG2G-5TN22TF-\*, HG2G-5TT22TF-\*
- □ HG1G 形プログラマブル表示器
- HG1G-4VT22TF-\*
- □ HG1P 形プログラマブル表示器
- > HG1P-ST32YBFH-B0
- > HG1P-ST32ZBFH-BO

### 【現象】

以下の条件を満たすプロジェクトファイルを開くと、アラーム履歴設定、操作履歴設定、予防保全設定が 不正なデータになります。

- 条件1:WindO/I-NV4 Ver.1.9.2 以前で作成されたプロジェクトファイルである。
- 条件2:[操作履歴設定]ダイアログボックス上の[動作条件]ラジオボタンに"デバイスアドレス"を 選択している。

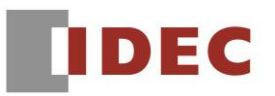

<例>[操作履歴設定]ダイアログボックス上の[動作条件]ラジオボタンを設定し、アラーム履歴設定、操作 履歴設定、予防保全設定に任意の設定を行った場合

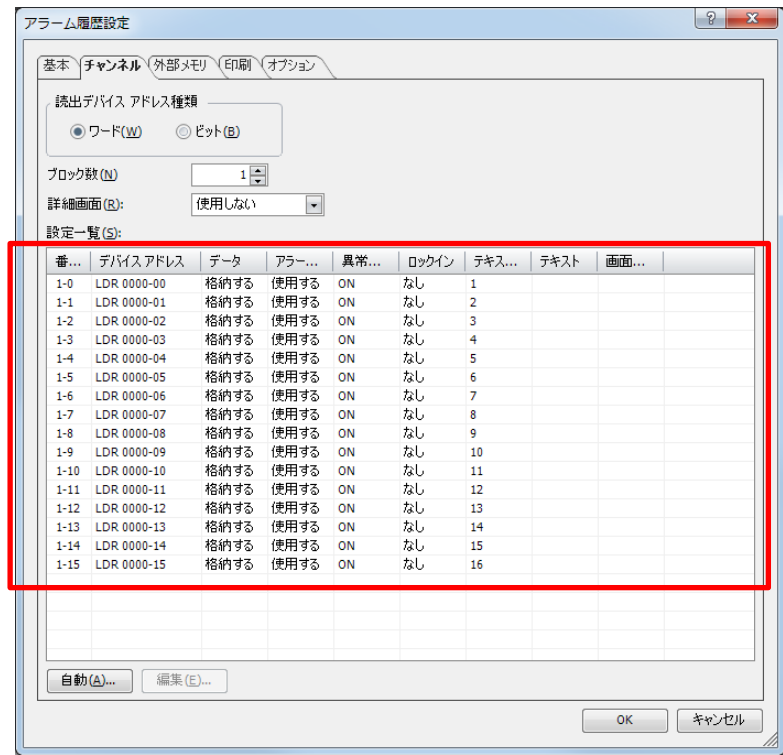

図5-1:アラーム履歴設定\_不具合発生前

| 読出デバイス アドレス種類<br>$\odot$ ワード(W)<br>◎ ビット(B) |       |                      |     |       |          | [デバイス アドレス]列の設定が削除され、<br>[テキストID]列や[画面番号]列に不正な値 |          |  |  |
|---------------------------------------------|-------|----------------------|-----|-------|----------|-------------------------------------------------|----------|--|--|
| $1 -$<br>ブロック数(N)                           |       |                      |     |       |          | が表示されます。                                        |          |  |  |
| 詳細画面(R):                                    | 使用しない | $\blacktriangledown$ |     |       |          |                                                 |          |  |  |
| 時完一覧(の)                                     |       |                      |     |       |          |                                                 |          |  |  |
| デバイスアドレス<br>番                               | データ   | アラー                  | 異常  | ロックイン | テキス      | テキスト                                            | 画面…      |  |  |
| $1 - 0$                                     | 格納する  | 使用し                  | OFF | なし    |          |                                                 |          |  |  |
| $1 - 1$                                     | 格納する  | 使用し                  | OFF | 龙し    |          |                                                 |          |  |  |
| $1 - 2$                                     | 格納する  | 使用し…                 | OFF | なし    |          |                                                 |          |  |  |
| $1 - 3$                                     | 格納する  | 使用し                  | OFF | なし    |          |                                                 |          |  |  |
| $1 - 4$                                     | 格納する  | 使用し                  | OFF | なし    |          |                                                 | 1024     |  |  |
| $1 - 5$                                     | 格納する  | 使用し                  | OFF | なし    |          |                                                 |          |  |  |
| $1 - 6$                                     | 格納する  | 使用し                  | OFF | なし    | 8        |                                                 |          |  |  |
| $1 - 7$                                     | 格納する  | 使用し                  | OFF | なし    |          |                                                 |          |  |  |
| $1 - 8$                                     | 格納する  | 使用し                  | ON  | なし    | $-1389$  |                                                 | $-24946$ |  |  |
| $1 - 9$                                     | 格納する  | 使用し                  | ON  | なし    |          |                                                 |          |  |  |
| $1 - 10$                                    | 格納する  | 使用し                  | ON  | なし    | 12       |                                                 |          |  |  |
| $1 - 11$                                    | 格納する  | 使用し                  | ON  | なし    |          |                                                 |          |  |  |
| $1 - 12$                                    | 格納する  | 使用し                  | ON  | なし    | $-31101$ |                                                 | 23425    |  |  |
| $1 - 13$                                    | 格納する  | 使用し                  | ON  | なし    | 21891    |                                                 | 23425    |  |  |
| $1 - 14$                                    | 格納する  | 使用し                  | ON  | なし    | $-17258$ |                                                 |          |  |  |
| $1 - 15$                                    | 格納する  | 使用し                  | ON  | なし    | 12       |                                                 |          |  |  |
|                                             |       |                      |     |       |          |                                                 |          |  |  |
|                                             |       |                      |     |       |          |                                                 |          |  |  |
|                                             |       |                      |     |       |          |                                                 |          |  |  |

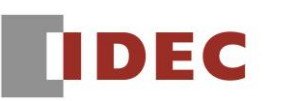

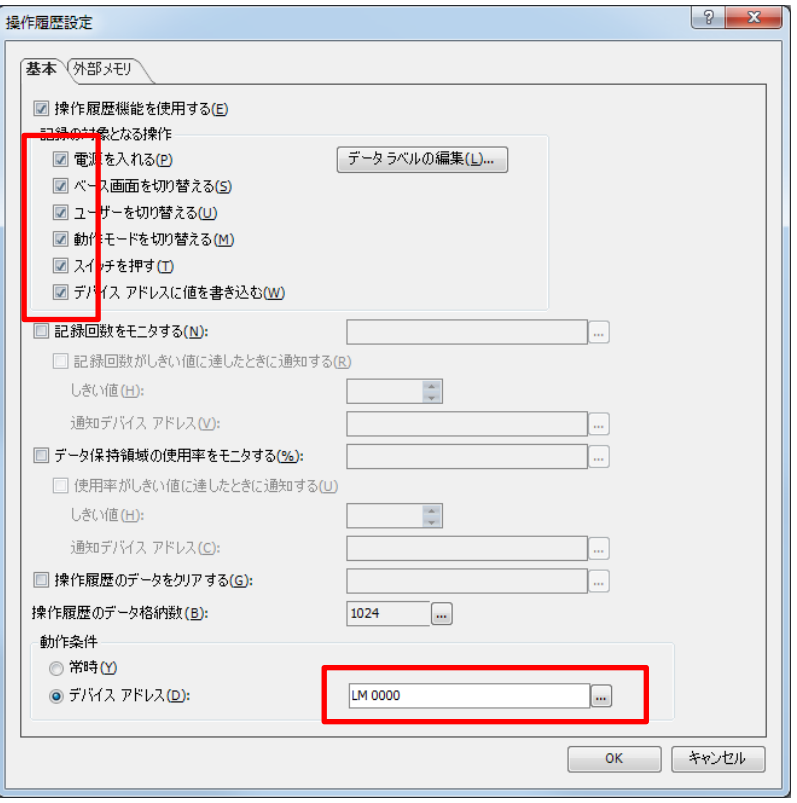

図5-3:操作履歴設定\_不具合発生前

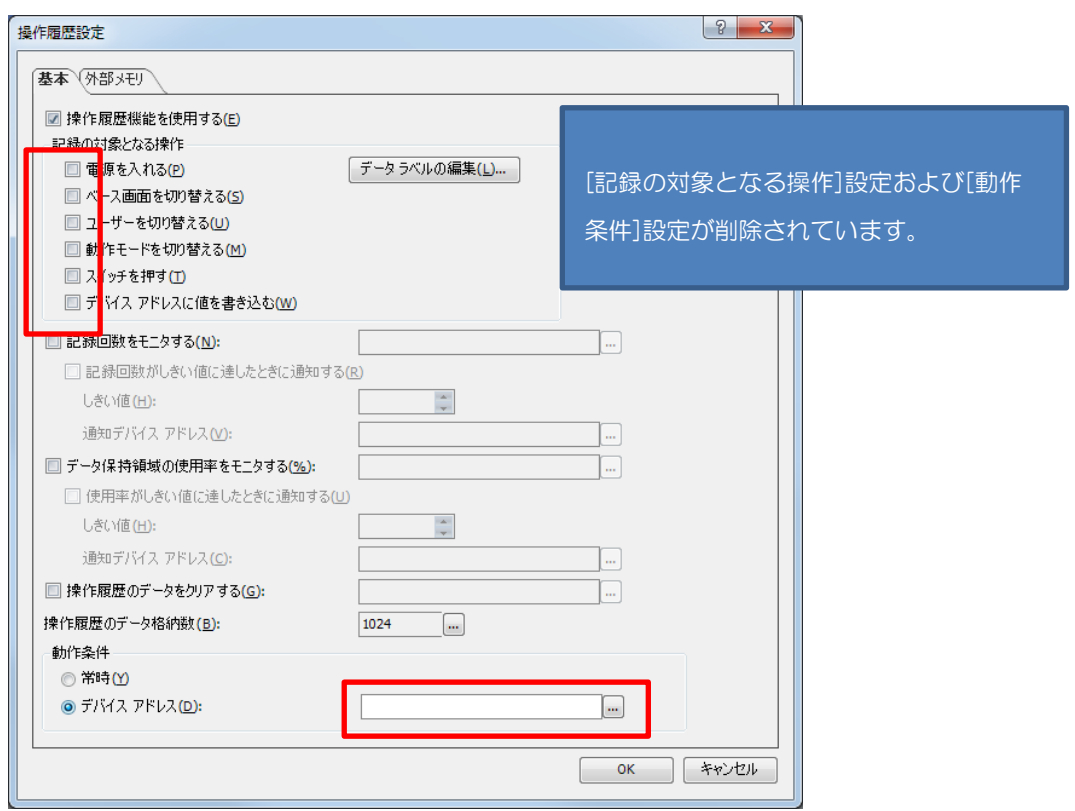

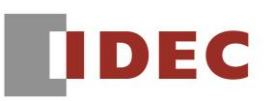

# A-2019044

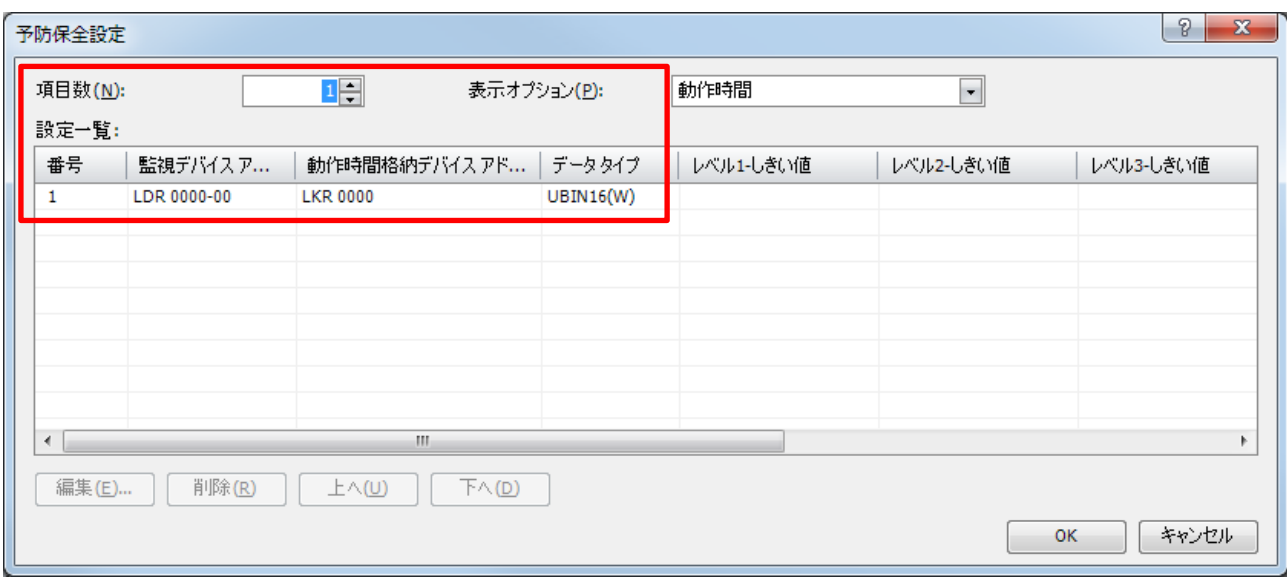

図5-5:予防保全設定\_不具合発生前

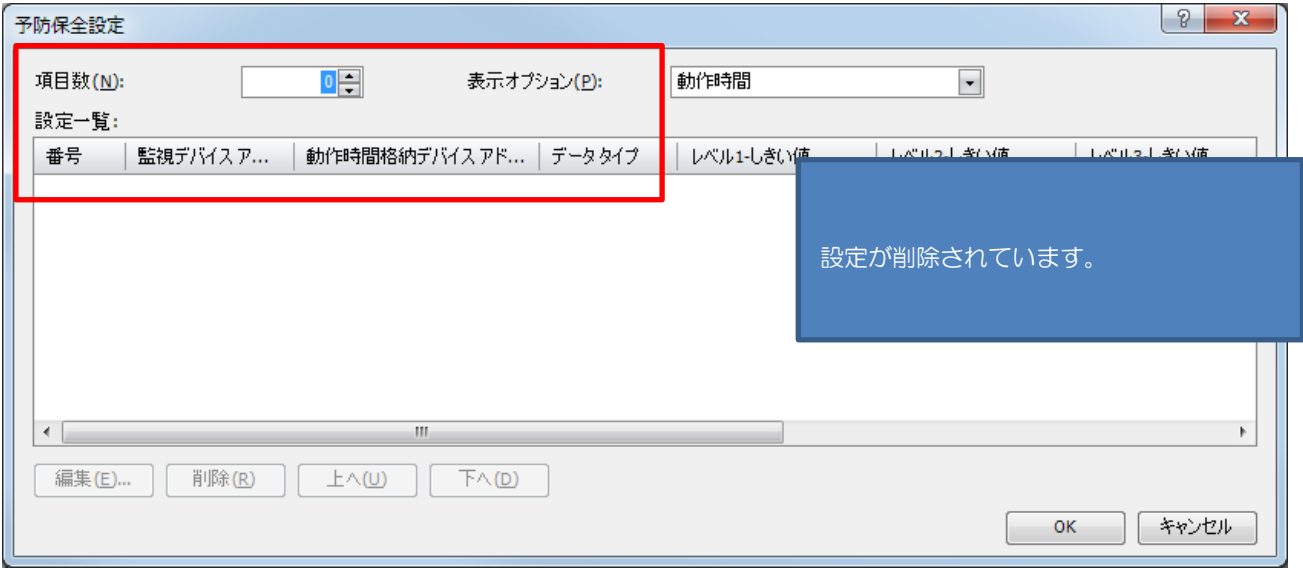

#### 図5-6:予防保全設定\_不具合発生後

# 【暫定的な回避方法】

回避方法はありません。「対策方法」に記載の恒久対策を実施してください。